# SIAFI Sistema Integrado de<br>do Governo Federal

# **Manual do Usuário**

**Lupa: Receita**

Data e hora de geração: 24/12/2024 13:25

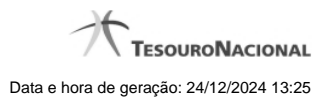

**1 - Pesquisa Receitas Municipais 3**

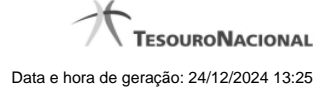

# **1 - Pesquisa Receitas Municipais**

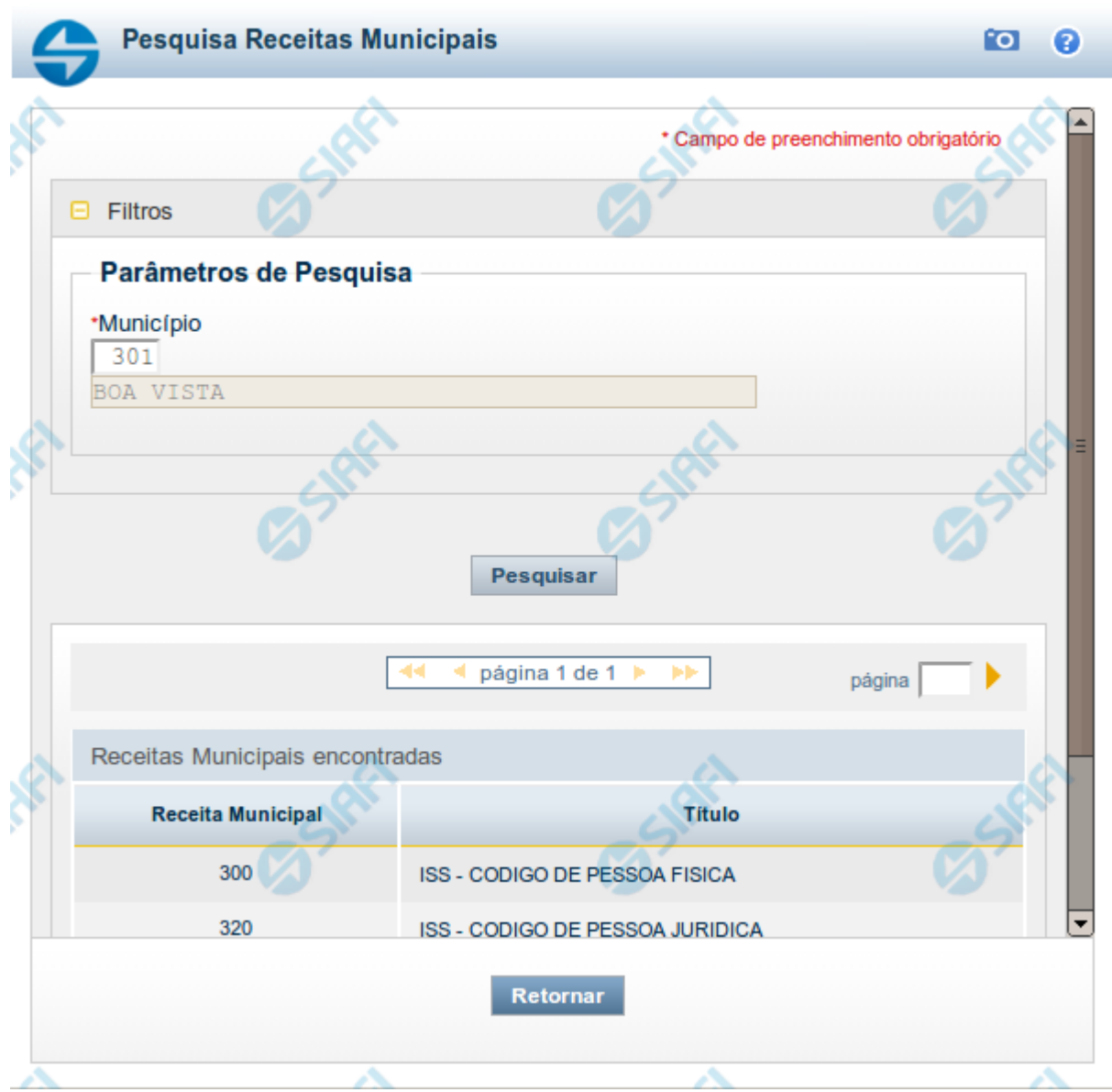

## **Pesquisa Receitas Estaduais/Municipais**

Este formulário é apresentado nas seguintes situações:

- 1. quando se deseja pesquisar códigos de "Receitas Municipais" (ou seja, os códigos para recolhimento de receitas da esfera municipal de governo), informe no bloco "Filtros" o código do Município desejado;
- 2. quando se deseja pesquisar a tabela "Receitas Estaduais" (ou seja, os códigos para recolhimento de receitas da esfera estadual/distrital de governo), informe no bloco "Filtros" a UG Estado correspondente à UF cujos códigos de receita deseja pesquisar.

Informe o código desejado e clique no botão "Pesquisar". O resultado da pesquisa é a lista de códigos de Receitas Estaduais ou de Receitas Municipais da UG Estado ou do Município informado, respectivamente. Clique em um campo dessa lista para selecionar o código desejado.

### **Campos de Parâmetros**

**Filtros** - Bloco constituído pelos campos de parâmetros de pesquisa, descritos a seguir.

O símbolo "-" antes da palavra "Filtros" indica que o bloco está expandido, exibindo seu conteúdo. Ao ser apresentado o resultado da pesquisa, esse bloco estará contraído, com o símbolo "+" antes da palavra "Filtros", indicando que seu conteúdo está oculto. Clique no símbolo "+" para expandir o bloco de filtros e visualizar os parâmetros da pesquisa.

**Município** - Informe o código do município cuja tabela de receitas você deseja pesquisar.

O campo Município somente é apresentado quando a pesquisa for para localizar códigos de Receitas Municipais.

**UG Estado** - informe o código da UG que corresponde à Unidade da Federação cujos códigos de receita deseja pesquisar.

O campo UG Estado somente é apresentado quando a pesquisa for para localizar códigos de Receitas Estaduais.

### **Campos de Resultados**

**Receitas Estaduais encontradas** - Tabela contendo a lista de registros retornados pela pesquisa, constituída pelas colunas descritas a seguir. Clique em um dos campos dessa lista para selecionar o registro desejado.

Quando a pesquisa for para encontrar os códigos de Receitas Municipais, essa tabela será apresentada com o título "Receitas Municipais encontradas".

**Receita Estadual** - Código da Receita Estadual encontrada.

Quando a pesquisa for para encontrar os códigos de Receitas Municipais, o nome da coluna será "Receita Municipal".

**Título** - Nome da Receita Estadual ou Municipal, conforme a pesquisa seja pela UG Estado ou pelo Município, respectivamente.

### **Botões**

**Pesquisar** - Clique nesse botão para comandar a pesquisa da tabela "Receita Municipal", para o município que você informou.

**Retornar** - Clique nesse botão para desistir da pesquisa.